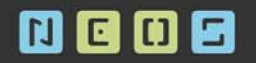

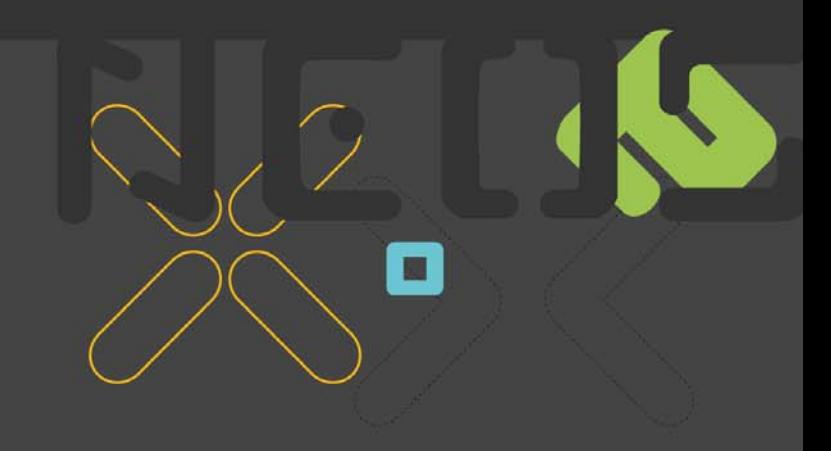

# **Primjena ADF Swing tehnologije**

Andreja Migles NEOS d.o.o.

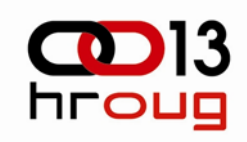

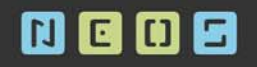

## **Sadržaj**

- Komponente ADF Swing-a
- $\bullet$ ADF Swing UI komponente
- $\bullet$ Pristup metapodacima iz Java koda
- $\bullet$ Primjer iz prakse

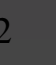

 $\blacksquare$ 

## **Komponente razvoja ADF Swing aplikacije**

- $\bullet$ JDeveloper
- $\bullet$  Oracle ADF
	- Data Controls
	- Iterator Bindings
	- Binding Containers
	- Binding Context
- •SWING

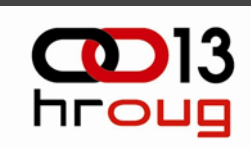

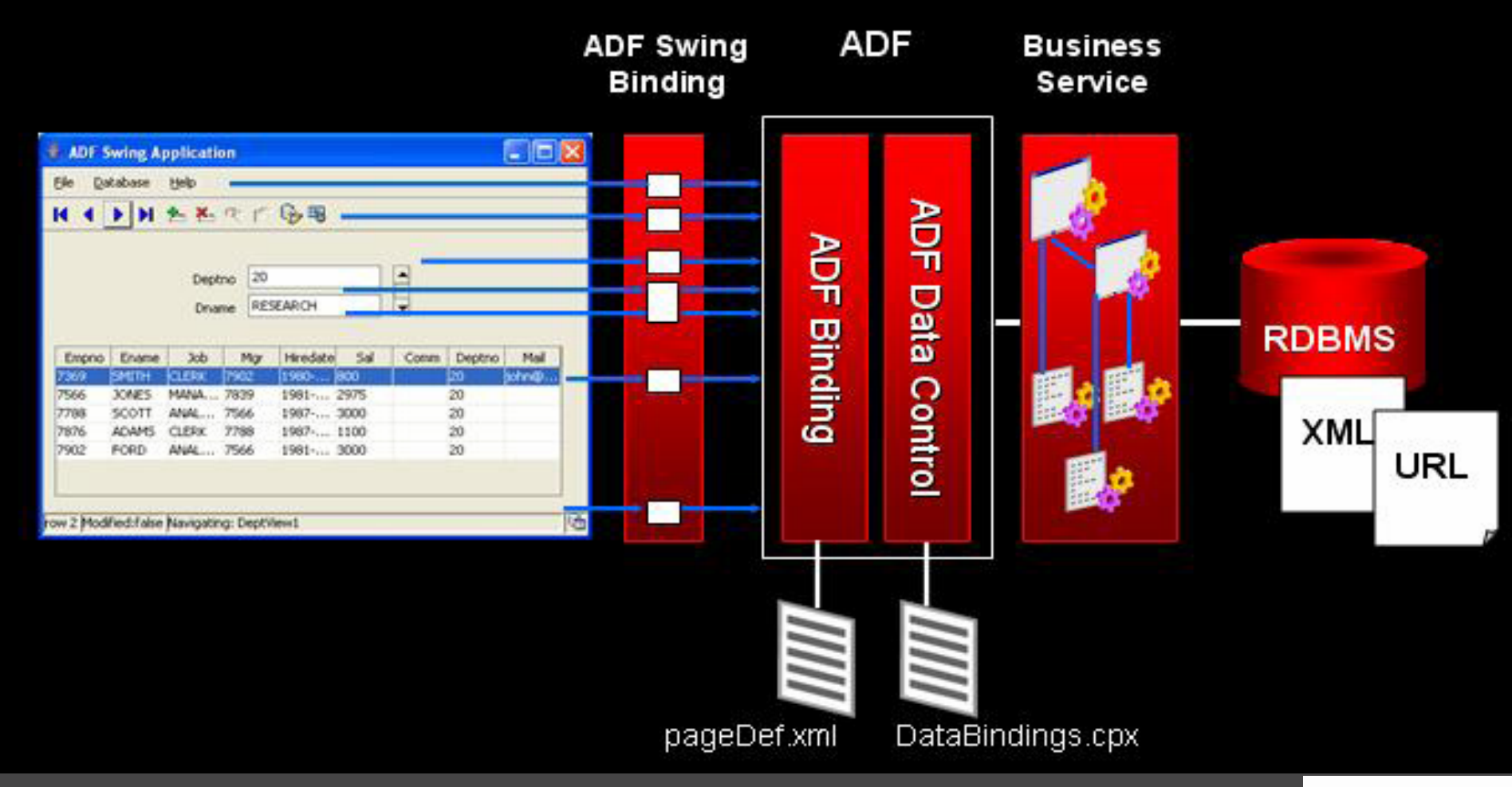

21.10.2008 HrOUG2008 – ADF Swing 4

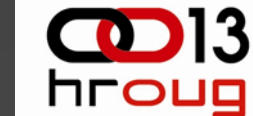

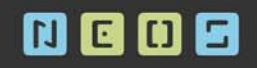

## **pageDef.xml**

<executables> <iterator id="UrediViewIterator" RangeSize="10" Binds="UrediView" DataControl="AppModuleDataControl"/> <iterator id="UrediPosteViewIterator" RangeSize="10" Binds="UrediPosteView" DataControl="AppModuleDataControl"/> </executables> <br />
dbindings> <attributeValues id="UrediViewSifraUreda" IterBinding="UrediViewIterator" xmlns="http://xmlns.oracle.com/adfm/jcuimodel"> <AttrNames xmlns="http://xmlns.oracle.com/adfm/uimodel"> <Ttem Value="SifraUreda"/>  $\langle$  /AttrNames $\rangle$ </attributeValues>

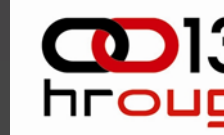

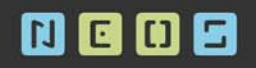

## **ADF Swing UI komponente**

- $\bullet$ BIGraph
- $\bullet$ JULabel
- JUNavigationBar
- $\bullet$ **JUStatusBar**
- $\bullet$ JURadioButtonGroupPanel
- $\bullet$ JUImageControl
- $\bullet$ JUArrayComboBox

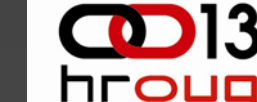

О

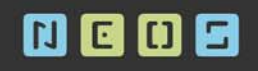

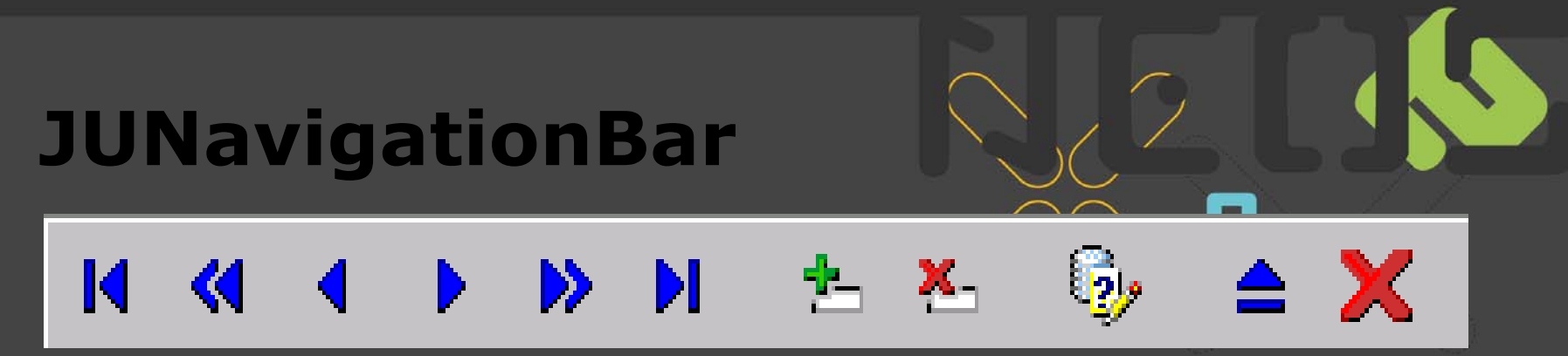

• na čin povezivanja sa iteratorom: *jUNavigationBar1.setModel(JUNavigationBar.createViewBind ing(panelBinding,*

*jUNavigationBar1, "UrediView", null, "UrediViewIterator"));*

• ako želimo odre đene akcije nadja čati potrebno je kreirati klasu koja naslje đuje JUNavigationBar i nadja čati metodu doAction

```
if (action ==BUTTON_COMMIT){
```

```
System.out.println("Akcija prije commit");
```
*}*

```
super.doAction(action);
```
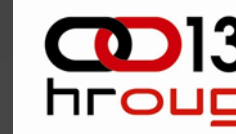

## **JUNavigationBar**

- $\bullet$ Mogu će je promijeniti ikone navigacijskog bara
- $\bullet$ Ikone se postavljaju u metodi

\_*updateButtonStates() i \_updateButtonStatesLater()*

 $\bullet$  *this.getButton(this.BUTTON\_INSERT).setIcon(new ImageIcon(Util.getImageAsResource(APPSettings.BUT TON\_ADD)));*

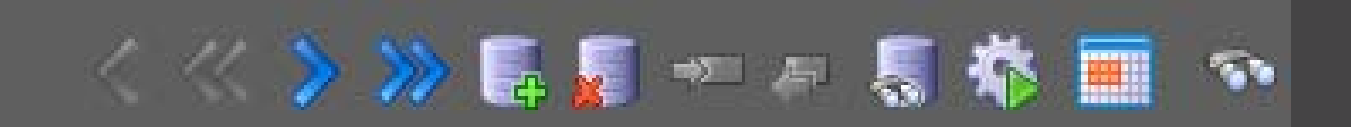

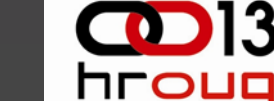

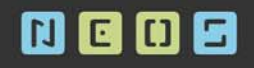

## **JUStatusBar**

• Informacije o ukupnom broju slogova, trenuta čnom slogu….

public class CustomStatusBar extends JUStatusBar{ public CustomStatusBar() {

```
this.setHasPercentDone(true);
this.setHasRowCount(true);
```
this.setRowCountFormatString(" " + "######" + " rows "). this.setCurrentRowFormatString("Row " + "######" + " "):

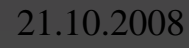

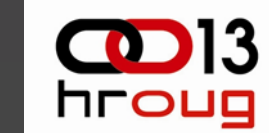

# **Pristup metapodacima iz Java koda**

• Svaki panel sadrži JUPanelBinding objekt pomo ću kojeg pristupamo ADF binding container-u

**JUPanelBinding panelBinding = new JUPanelBinding("UredPanelPageDef"); DCBindingContainer bc = getPanelBinding().getBindingContainer(); DCBindingContainer bc = getPanelBinding().getBindingContainer(); DCIteratorBinding iter = bc.findIteratorBinding("MyIter");**

**jTxtFldNazivPoste.setColumns((panelBinding.findCtrlValueBinding("Ured PosteViewNazivPoste")).getDisplayWidth());**

**jTxtFldSifraUreda.setDocument((Document)panelBinding.bindUIControl("Ur ediViewSifraUreda",jTxtFldSifraUreda));**

# **Pristup metapodacima iz Java koda**

- • **DCBindingContainer bc <sup>=</sup> getPanelBinding().getBindingContainer(); JUCtrlActionBinding ab = (JUCtrlActionBinding) bc.findCtrlBinding("MyActionBinding"); ab.invoke();**
- • **DemoModule dm = (DemoModule)getPanelBinding() .getBindingContext() .findDataControl("YourDataControl") .getDataProvider(); dm.yourCustomMethod(your,args);**

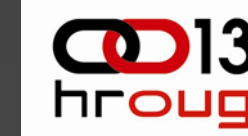

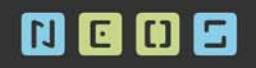

## **Primjer iz prakse**

- Svaki panel ima vlastiti BindingContext tj. vlastiti session što se pridružuje u kontruktoru svakog panela
- Otvaranjem panela otvara se nova konekcija nad bazom
- Zatvarenjem odre đenog panela konekcija ostaje otvorena, ali se pridruzuje nekom drugom panelu

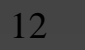

## **Dohva ćanje konekcije iz pool-a**

```
public OsobaPanel() {
    {\tt JUMeta0b}jectManager.setErrorHandler(new {\tt JUE}rorHandler{\tt Dlq}());
    JUMeta0bjectManager mqr = JUMeta0bjectManager.getJUMom();
    mqr.setJClientDefFactory(null);
    \text{BindingContext} ctxl = new \text{BindingContext}();
    ctxl.put(DataControlFactory.APP PARAM ENV INFO, new JUEnvInfoProvider
    ctxl.setLocaleContext(new DefLocaleContext(null));
    HashMap map = new HashMap(4);
    map.put(DataControlFactory.APP_PARAMS_BIMDING_CONTEXT, ctxl) :
    mgr.loadCpx("hr.neos.pis.view.DataBindings.cpx", map);
    this.setBindingContext(ctxl);
    this.revalidate();
```
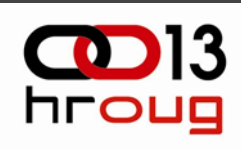

## **Izvršavanje dodatnih operacija prije unosa, brisanja…**

- Svaki entitet naslje đuje klasu **CustomEntityImpl extends EntityImpl**
- U klasi CustomEnitityImpl nadja čana je metoda doDML u kojoj se prije unosa izvršavaju unosi u dodatne kontrolne tablice

```
protected void doDML(int i, TransactionEvent transactionEvent) {
 try!
    if ( (i == DML INSENT || i == DML UPDATE) as this getTableName() != null {
```
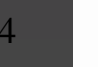

## **Dinami čko dohva ćanje tipa,**  naziva, vrijednosti atributa

 $AppModuleImpl$  appModule =  $(AppModuleImpl) this.getDBTransaction().getRootAppli]$ // punim tablicu ULAZ

Row  $r =$  appModule .getUlaz().createRow();

 $String[] s = this.getAttributeNames()$ 

```
if(this.getEntityDef().getAttributeDefImpl(s[ib]).getSOLType() == 12)(
    \text{tin} = \text{""}.
\mathbf{R}rArgl.setAttribute("TipArqumenta",tip);
rArgl.setAttribute("VrijednostArqumenta", this.getAttribute(
this.getEntityDef().getAttributeDefImpl(s[ib]).getIndex()));
rArgl.setAttribute("NazivArqumenta",
this.qetEntityDef().qetAttributeDefImpl(s[ib]).qetColumnMame());
```
**NLOL** 

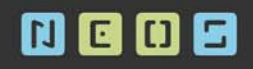

# **Sortiranje podataka u tablici**

- Potrebno je u projekt uklju čiti izvorni kod klase
	- **oracle.jbo.uicli.jui. JUTableBinding**
	- i promijeniti metodu *getControlModel* kako bi se sortiranje izvršilo na željeni način

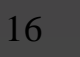

NLOL

 $\blacksquare$ 

## **Jednaka boja za sva obavezna polja 1**

- Sva polja su instance klase **CustomInputTextField extends JTextField**
- • Klasa sadrži 2 atributa kojima se pridružuje vrijednost prilikom kreiranja svakog polja:

// naziv xml atributa na koji je povezano polje

*private String bindingColumn*;

//xml na koji je povezano polje

*private JUPanelBinding columnBindingPanel*;

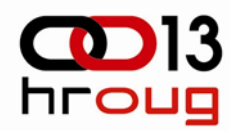

# **Jednaka boja za sva obavezna polja 2**

• Na temelju objekta JUPanelBinding dolazi se do informacije da li je polje obavezno te mu se ovisno o tome postavlja boja:

### **columnBindingPanel.findCtrlValueBinding (bindingColumn)).isMandatory();**

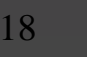

NLO

### **Dinami čka promjena atributa iz ReadOnly u Updatable**

AttributeDefImpl def = (AttributeDefImpl)this.getViewObject().lookupAttributeDef("NazivFirme");

```
if \det \ \mid = \ \text{null} \ \mid
```

```
def.setUpdateableFlag(AttributeDef.UPDATEABLE);
```

```
if \det := \operatorname{null} {
```
def.setUpdateableFlag(AttributeDef.READOMLY);

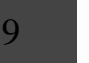

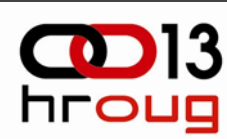

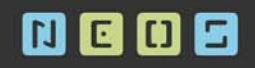

### **Lookup polja 1**

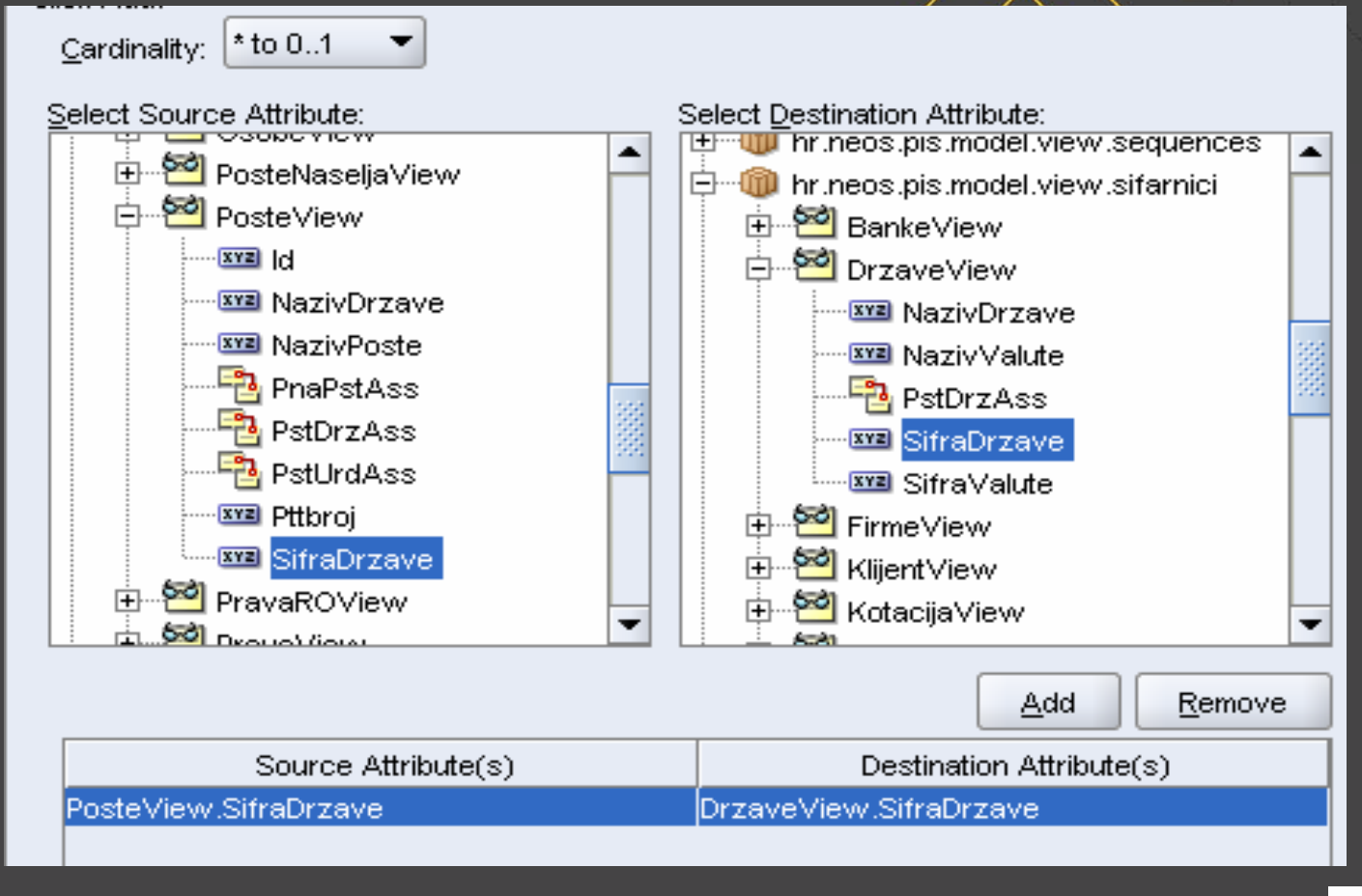

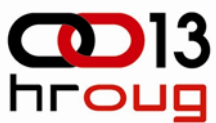

### **Lookup polja 2**

- Najjednostavniji na čin za prikaz naziva države je uklju čiti na ekran atribut koji predstavlja naziv iz view-a Drzave jer će se naziv automatski prikazati i prilikom unosa šifre države
- Nedostatak je da nad takvim poljima ne možemo izvršavati pretraživanje
- Rješenje je da se taj atribut uklju či u view Poste – na ovaj na čin ne će se puniti naziv države automatski prilikom unosa šifre države ve ć je to potrebno implementirati ru čno

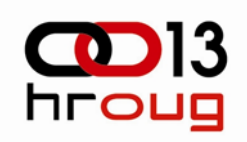

```
Lookup polja 3
```
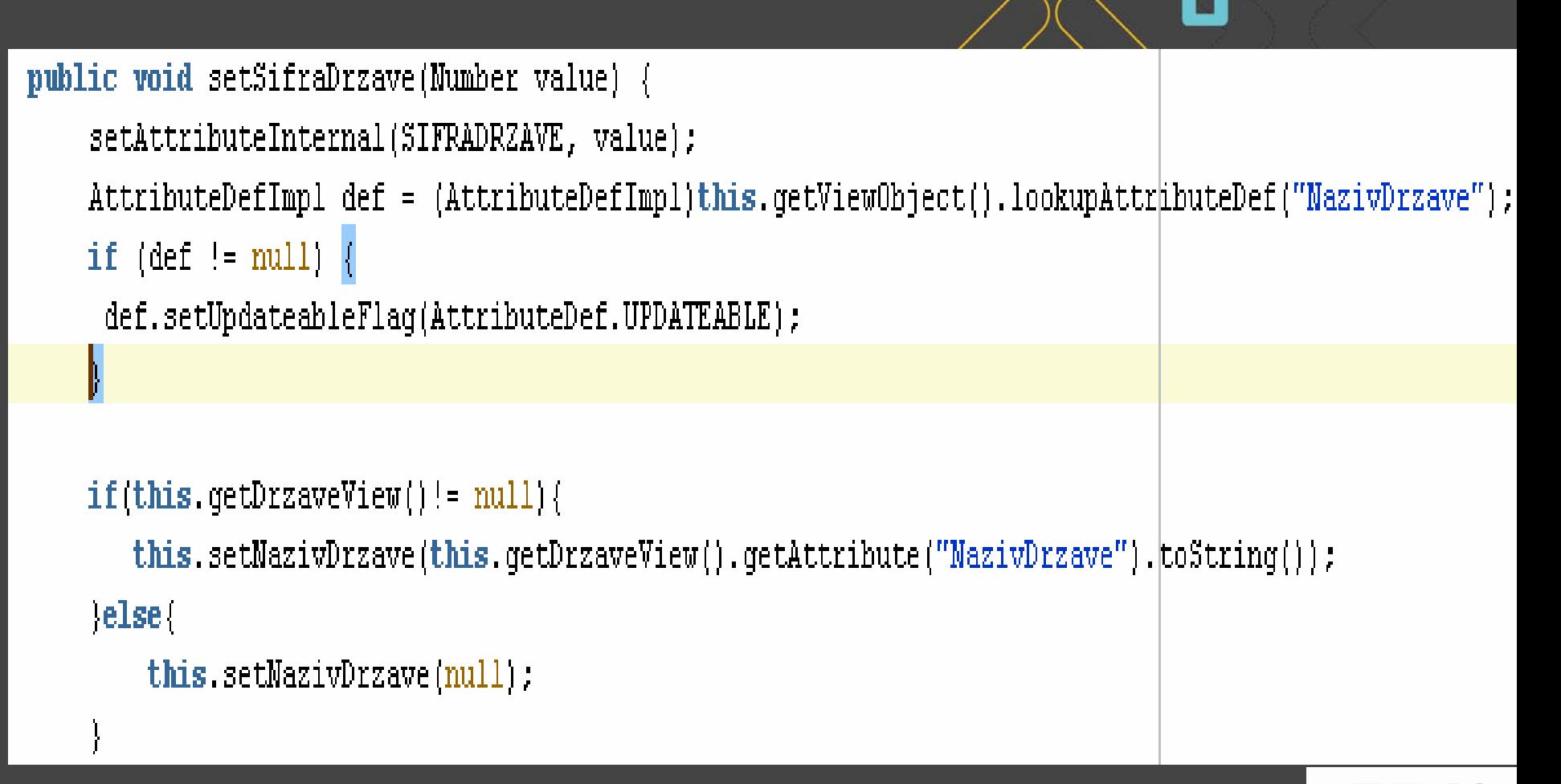

**NLOL** 

#### **NG08**

### **Liste vrijednosti**

- Za svaku listu postoji zaseban panel
- Prilikom poziva, listi se proslije đuje trenutni iterator i naziv atributa koji je potrebno popuniti nakon odabira sloga na listi
- Odabir vrijednosti na listi:

### **this.iter.getCurrentRow().setAttribute(ps SifraFirme,jTable1.getModel().getValueAt (selectedRow,0).toString());**

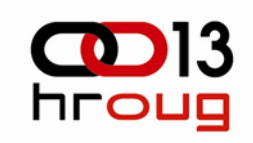

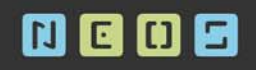

## Autentikacija korisnika

- Koristi se JAAS skup API-a i interfacea za izvršenje autentikacije i autorizacije korisnika.
- Za autentikaciju se koriste tzv. LoginModuli koji izvršavaju autentikaciju na temelju informacija callback handlera koji šalju username i password loginmodulu
- Autentikacija na temelju korisnika pohranjenih u baznoj tablici
- Koristi se postoje će riješenje LoginModuli koji izvršava autentikaciju na temelju određenih tablica

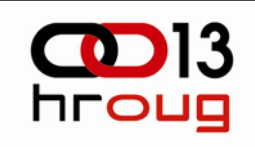

## Autentikacija korisnika

- $\bullet$ **System-jazn-dana.xm**l – definirati koji login modul se<br>koristi te svojstva za autentikaciju korisnika (baza,<br>tablica, driveri..)
- •<application>

<name>CustomDbLoginModule</name>

<login-modules>

<login-module>

<class>hr.neos.security.custom.dbtable.loginmodules.DBTableLoginModule</ class>

<control-flag>required</control-flag>

<options>

<option>

<name>jdbcDriver</name>

<value>oracle.jdbc.driver.OracleDriver</value>

</option>

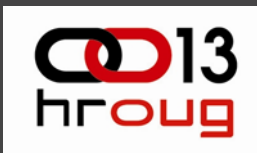

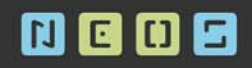

## Autentikacija korisnika

• Na razini aplikcijskog modula definirati login modul koji se primjenjuje

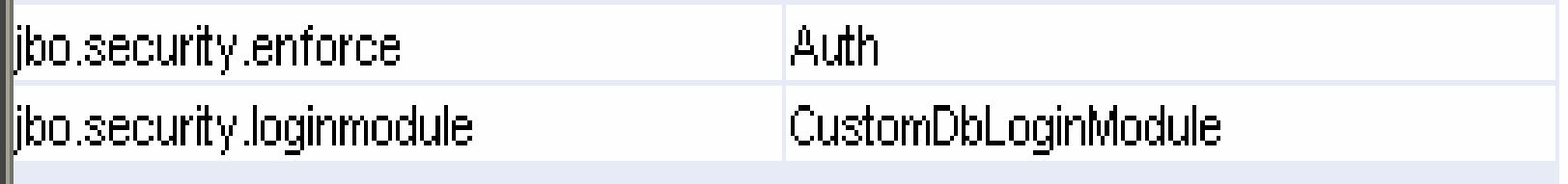

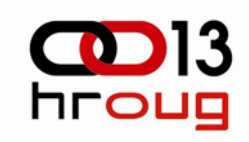

## Autentikacija korisnika

• Potrebno je tako đer kreirati login dialog (može se putem wizarda) čija instanca se proslije đuje kod dohva čanja instance aplikacijskog modula

```
JUMeta0bjectManager.setErrorHandler(new JUErrorHandlerDlg());
JUMetaObjectManager mqr = JUMetaObjectManager.getJUMom();
mgr.setJClientDefFactory(null);
BindingContext ctx = new BindingContext();
```

```
c = new JCLoqinDialoq();
c.\text{setCtx}(\text{ctx});
```
ctx.put(DataControlFactory.APP\_PARAM\_ENV\_INFO, c);